Visual DialogScript Crack With License Key Free [Updated-2022]

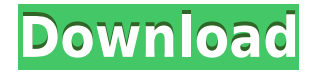

**Visual DialogScript Crack License Code & Keygen**

>> Variable name is displayed instead of value in message boxes and resource entries. This is because the programmer may wish to let the user of the script know which variable was used. >> In the dialog editor 'OK' key returns the focus to the previous dialog. Use 'Cancel' to close the current dialog. >> Dialog title can be changed. 'About

DialogScript' displays the program information. >> Tabs can be used to present data in a dialog. Each tab contains a set of entries that appear within a dialog. >> Each tab can contain a title and an associated list of resource entries. The number of items in each resource entry list is determined by the number of tabs present. >> A tab can also contain a list of buttons which open dialogs. >> User defined functions are displayed in the same format as variable names and will appear in the list of functions on the context menu.

>> When a tab is selected, the tab count and the total number of tabs is displayed. >> You can add dialogs to a tab. KEYMACRO Notes: 0. In some examples you may see something like, 'Sheet1.Data.Get' or 'Sheet1.Data.Item[1]'. These are just special expressions that are not displayed on screen. 1. When you create a new script file, the default text is: SET FORCED SET MACRO SET IF SET IFCOUNT SET DEFINE SET RETURN 2. You can delete the 'SET DEFINE' line by clicking on the line. 3. In a DialogScript project, you must

set the project type to 'DialogScript'. 4. In a DialogScript project, you can set the language to any language you like. You can set the language by clicking on the 'Language' line. 5. You can unset a language by clicking on the 'Language' line, setting it to 'None'. KEYMACRO Usage: 'FORCED' Just before the first instruction in the program, to force the program to read data from the file. This allows you to make changes to the script without re-compiling. 'MACRO' The following program will only

execute when the 'MACRO' statement appears. The value of the macro is displayed and the next statement executed. 'IF' The following program will only execute when the IF statement appears. The value of the macro 2edc1e01e8

Visual DialogScript is a programming tool that enables you to quickly develop programs and automation scripts to run under Microsoft Windows. It includes an interactive editor and debugger for creating programs called scripts - which are written a high level language called DialogScript. As opposed to other programming languages, the syntax of Visual DialogScript is quite simple. Each command occupies one line and has a plain English name that clearly

describes its purpose. Variables are typeless, and can hold many kinds of information, for example, numbers or text. Functions are clearly distinguishable with names that start with '@', just like a spreadsheet. Script programs can be tested instantly using the development environment. You can then create an executable file which can be run just like any other Windows application. Executable files created by Visual DialogScript, and its required run-time files, may be distributed free of any royalties.

If you're creating programs for Internet distribution then note that the Visual DialogScript runtime files are smaller than those of any other comparable development system. Using Visual DialogScript you can create programs that run entirely silently, in the background, programs that use a console window, and Windows programs that have a graphical user interface (GUI). Most GUI DialogScript programs have a fixed-size main window or dialog (hence the name) but with a little extra code you can create

programs whose windows are resizable. The user interface of a GUI program is created using DialogScript code. You can write this code yourself, or use the Dialog Designer to design the program interface visually (this explains the visual part of the name). When you're done with the Dialog Designer, it generates the code to create your design. And as long as you don't manually change this code too much, you can always use the Dialog Designer to edit it. With its no-fuss syntax and easy to use development tools, Visual

DialogScript is the easiest and fastest way to create Windows programs. Here are some key features of "Visual DialogScript": ■ Compiler ■ Debugger ■ Window  $designer \sqcap Resource linker \sqcap$ Project manager  $\Box$  Variable inspector  $\Box$  Over 100 commands ■ Over 130 functions ■ Over 35 elements  $\Box$  Application wizard Limitations:  $\Box$  Compilation disabled.  $\sqcap$  Nag screen Installation:

<https://techplanet.today/post/hd-online-player-1-nenokkadine-video-songs-hd-1080p-b-hot> <https://joyme.io/conggehyro>

<https://tealfeed.com/adobe-acrobat-reader-9-professional-gratis-uvh5b>

<https://techplanet.today/post/iw5mp-cegexe-free-download-new>

<https://tealfeed.com/stromae-racine-carree-full-upd-album-5mlkd>

<https://techplanet.today/post/adobe-photoshopcs5x86-x64pre-releaseportable-serial-key-keygen-work> <https://jemi.so/hd-online-player-rigodon-2012-uncut-version-dvdrip-72-free>

Visual DialogScript is a programming tool that enables you to quickly develop programs and automation scripts to run under Microsoft Windows. It includes an interactive editor and debugger for creating programs called scripts - which are written a high level language called DialogScript. As opposed to other programming languages, the syntax of Visual DialogScript is quite simple. Each command occupies one line and has a plain

English name that clearly describes its purpose. Variables are typeless, and can hold many kinds of information, for example, numbers or text. Functions are clearly distinguishable with names that start with '@', just like a spreadsheet. Script programs can be tested instantly using the development environment. You can then create an executable file which can be run just like any other Windows application. Executable files created by Visual DialogScript, and its required run-time files, may be

distributed free of any royalties. If you're creating programs for Internet distribution then note that the Visual DialogScript runtime files are smaller than those of any other comparable development system. Using Visual DialogScript you can create programs that run entirely silently, in the background, programs that use a console window, and Windows programs that have a graphical user interface (GUI). Most GUI DialogScript programs have a fixed-size main window or dialog (hence the name) but with a little

extra code you can create programs whose windows are resizable. The user interface of a GUI program is created using DialogScript code. You can write this code yourself, or use the Dialog Designer to design the program interface visually (this explains the visual part of the name). When you're done with the Dialog Designer, it generates the code to create your design. And as long as you don't manually change this code too much, you can always use the Dialog Designer to edit it. With its no-fuss syntax and easy to use

development tools, Visual DialogScript is the easiest and fastest way to create Windows programs. Here are some key features of "Visual DialogScript": The code editor has a tabbed text editor interface, which lets you easily switch from source code to documentation, the project window, the standard output window, and the standard input window. It also allows you to run scripts interactively, and to debug them. The syntax is very simple. Every command occupies one line and is separated from the next command by a newline

(line break). Commands are in the order they are displayed on the screen. Commands can contain arguments, which are specified in parentheses. A command has a name, which is used as the name of the variable containing its result, and a (required) command line, which is a string of arguments. Some commands have optional arguments which can be specified at the end of the command line. Command line arguments are separated by spaces. Arguments can also be Boolean values, for example,

Please Note: We are currently working on the new build of the game, so things might change. If you have an issue with this game please visit our forums for support. Mac OS X 10.8 - 10.10 - Kernel 5.0 or later, not recommended if on 10.9 - macOS 10.13 or later (64-bit) - UE4.20 or later (the latest Steam version) - High Definition 4K displays - High Performance Graphics Cards - DirectX 12 compatible graphic cards (DX

## Related links:

<https://homehealthcarelist.com/wp-content/uploads/2022/12/ScintillaNET.pdf> [https://xn--kgv-reisewitzerhhe-s3b.de/wp-content/uploads/2022/12/Avast-Decryption-Tool-For-FindZi](https://xn--kgv-reisewitzerhhe-s3b.de/wp-content/uploads/2022/12/Avast-Decryption-Tool-For-FindZip-Crack.pdf) [p-Crack.pdf](https://xn--kgv-reisewitzerhhe-s3b.de/wp-content/uploads/2022/12/Avast-Decryption-Tool-For-FindZip-Crack.pdf) <https://www.handmademarket.de/wp-content/uploads/2022/12/harldesa.pdf> <https://ku6.nl/wp-content/uploads/2022/12/Team-Fortress-2-Screensaver-Crack-Latest-2022.pdf> <https://patrickscalzo.fr/gnucash-crack-with-product-key-free-download/> <http://www.prarthana.net/?p=51600> <https://realtowers.com/2022/12/12/openxml-crack-incl-product-key/> <https://powerzongroup.com/2022/12/12/kiur-db-crack-with-product-key-latest/> <https://wearebeachfox.com/wp-content/uploads/2022/12/Trek-Tech.pdf> <https://ukrainefinanceplatform.com/wp-content/uploads/2022/12/Pimp-Tool-Crack-PCWindows.pdf>